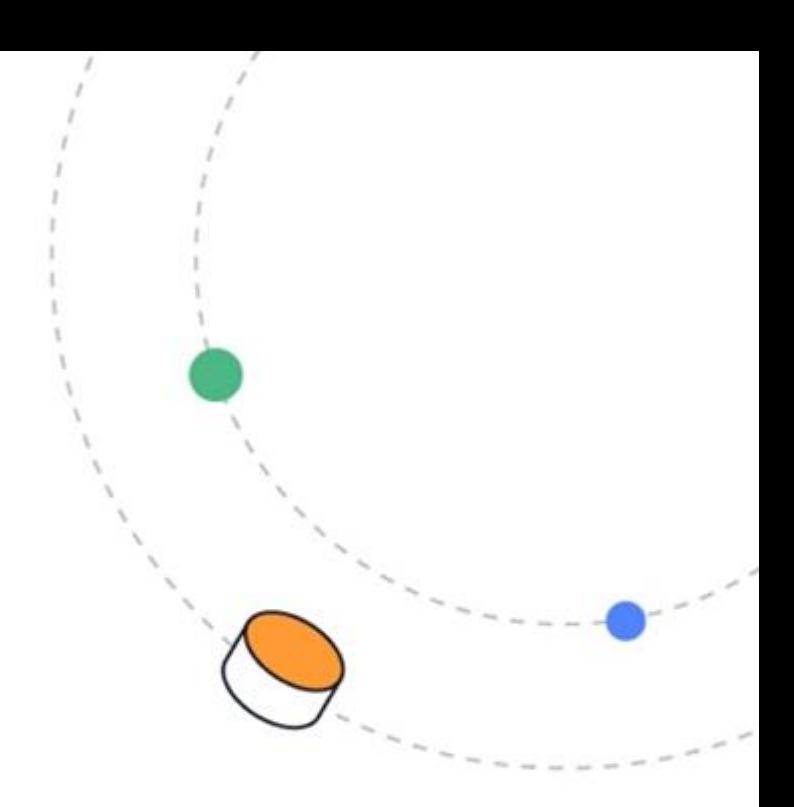

# **& Original Software**

# Cookie 7 Release Notes

May 2023

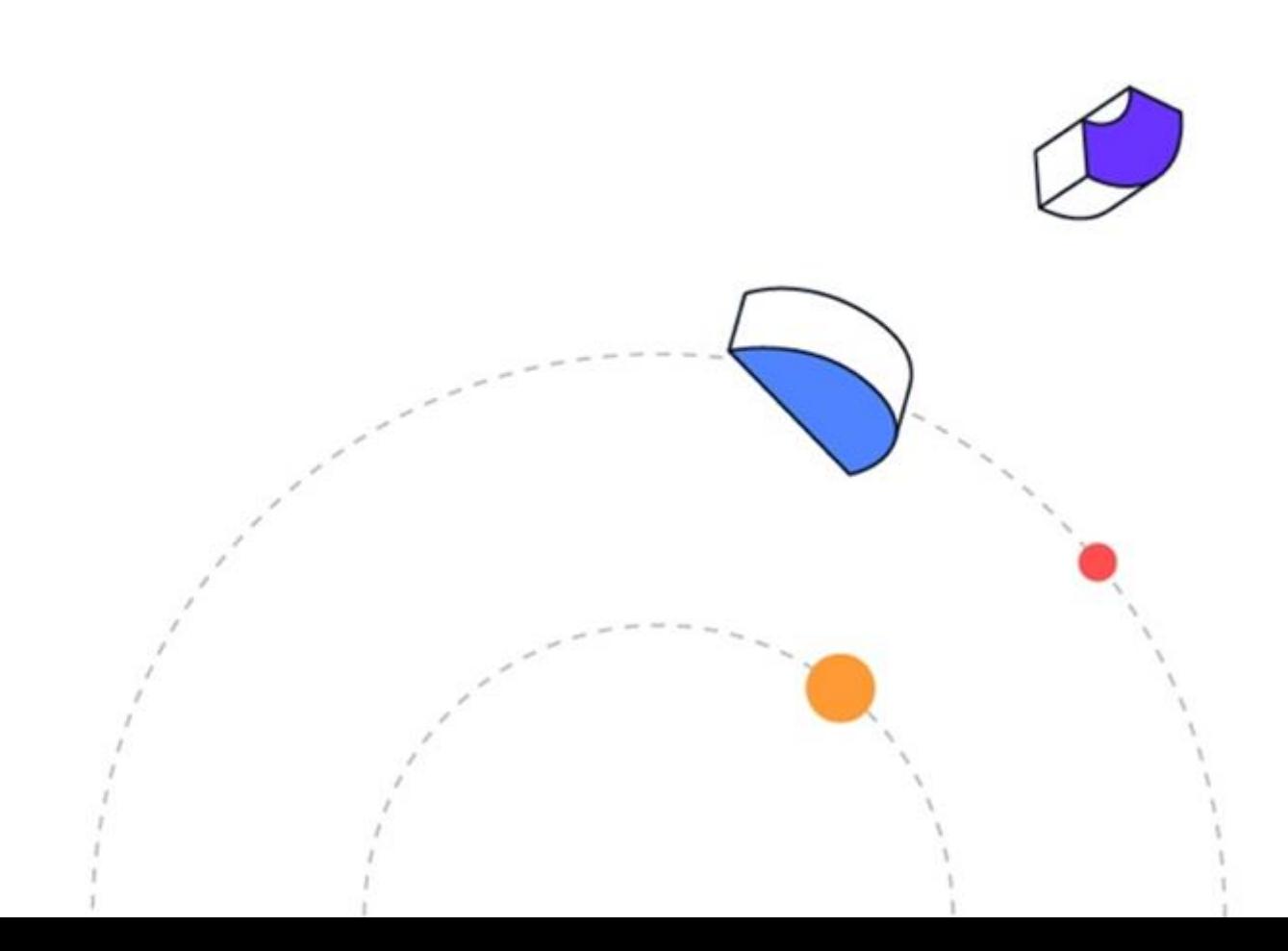

Copyright 2023 The Original Software Group Limited.

Database version 7.17.3

The information in this document is subject to change without notice. No part of this document may be reproduced or transmitted in any form without the express written permission of The Original Software Group Ltd.

IBM is a registered trademark of the IBM Corporation

Microsoft is a registered trademark of the Microsoft Corporation.

The Original Software Group Limited makes no warranties express or implied including without limitation the implied warranties of merchantability and fitness for a particular purpose regarding TestBench, TestDrive, TestAssist, Qualify, this document or any Original Software Group products.

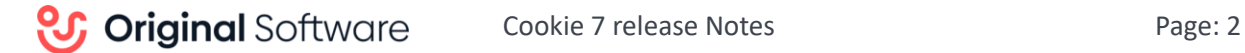

# <span id="page-2-0"></span>IMPORTANT RELEASE NOTES

If you are upgrading a system pre-Cookie release, there is a compulsory database upgrade required regardless of your existing database version. There is a possible data conversion needed depending on your existing DB version installed, the first time that Qualify is launched.

The rules for upgrading are as follows:

- 1. Before performing any upgrade, you must take a backup of your database. The upgrade process changes your database structure, and this cannot be undone should you need to revert to an earlier version.
- 2. You must ensure that all users have logged out of Qualify.
- 3. Check the current database version, you can do this by clicking the file tab in the upper left, then selecting Help & Support
- 4. You must be on at least version 7.8.0 of the database (installation media version VA1 or later), if you are not, you must first upgrade your database to that database level. Contact your Original Software representative to acquire the interim installer.
- 5. Once you are on at least version 7.8.0 of the database, you can use your new installation media to upgrade to 7.17.3
- 6. Following the database upgrade to 7.17.3, the first time Qualify is accessed if on a database version earlier than 7.15.0 (installation media version Aerial 10), you will be prompted to perform a data conversion.
- 7. If you chose not to proceed with the conversion, you will be returned to the Qualify login screen. You will not be able to access Qualify until the conversion has taken place.
- 8. If you do not have adequate permission to perform the conversion, a message will be displayed providing information on how to proceed.
- 9. Please note that the amount of time required for the conversion is dependent on the amount of Qualify data, a progress bar indicates how many steps out of the total of steps have been performed.

Please refer to the Qualify Installation Guide for full details on upgrading and running the data conversion. Also, ensure that you read this document in detail before proceeding.

# Content

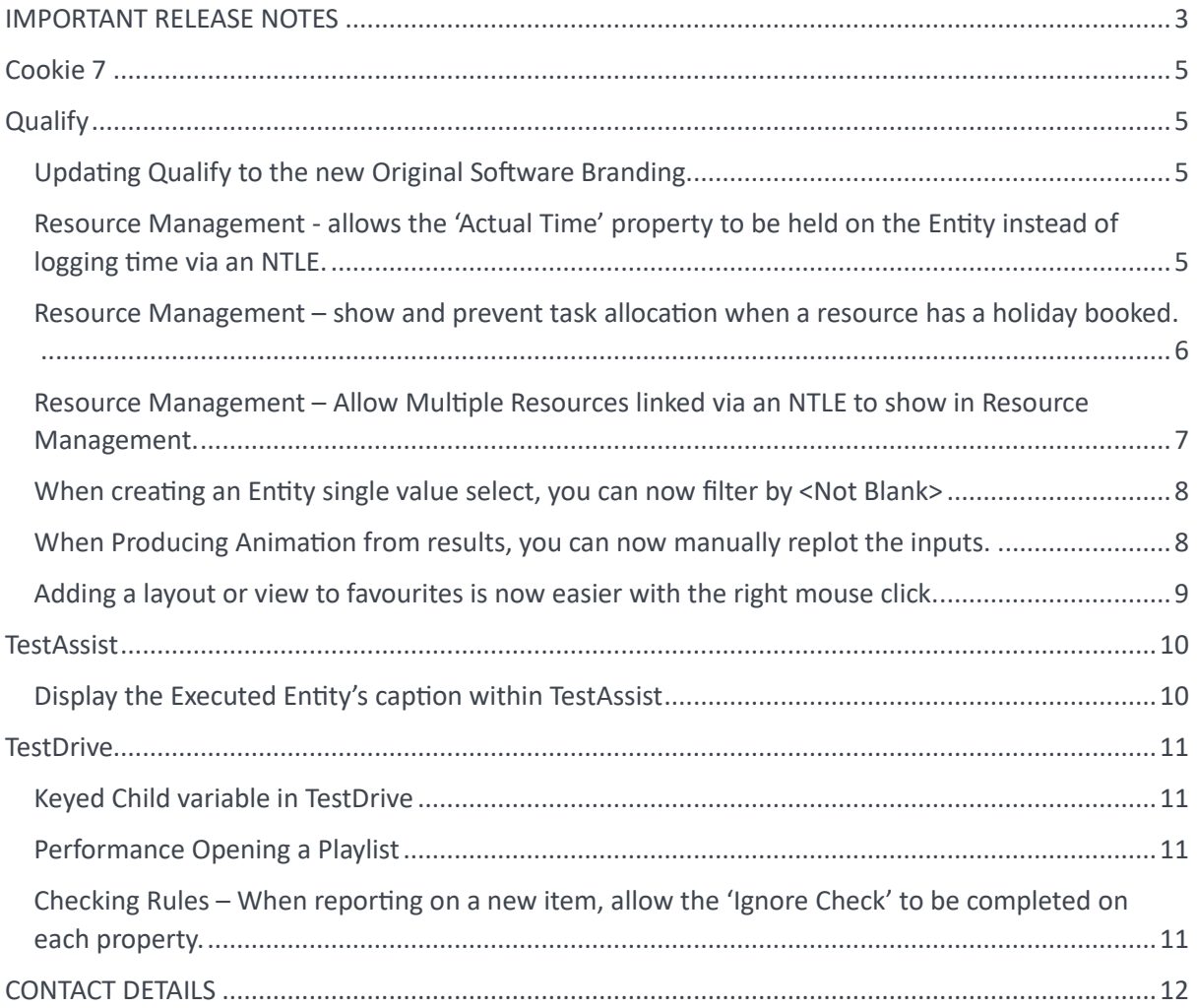

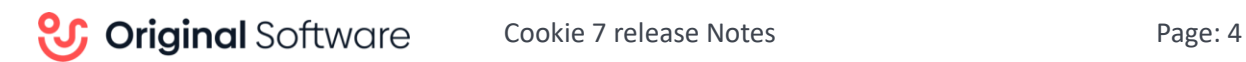

# <span id="page-4-0"></span>Cookie 7

Cookie 7 is an incremental release incorporating functionality and software fixes from the previous Cookie minor releases.

Cookie 7 is a fully tested GA release verified for production use.

In Cookie 7 we have made improvements to our Resource Management functionality, We have improved performance with the TestDrive editor and added the much-requested keyed child Variable data.

Cookie 7 also introduces Original Software's exciting new look.

## <span id="page-4-1"></span>**Qualify**

<span id="page-4-2"></span>Updating Qualify to the new Original Software Branding.

We are excited to introduce our new branding, you will notice a change in the Qualify shortcuts. The 'Thinking Man' has gone and replaced with our new logo.

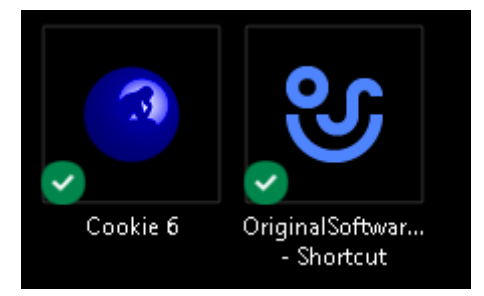

<span id="page-4-3"></span>Resource Management - allows the 'Actual Time' property to be held on the Entity instead of logging time via an NTLE.

In the versions before Cookie 7, recording time completed on the task needed to be recorded in an NTLE time entity. This was held on the task as a separate tab and allowed multiple entries to be made.

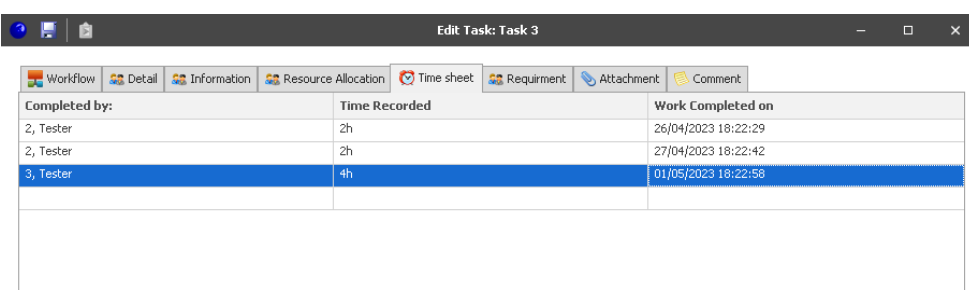

This change gives you the option to use the traditional method or to use a single integer/time property on the main record. This will be beneficial if the task is completed with one single instance of effort.

<span id="page-5-0"></span>Resource Management – show and prevent task allocation when a resource has a holiday booked.

If a resource has a holiday recorded against the resource record

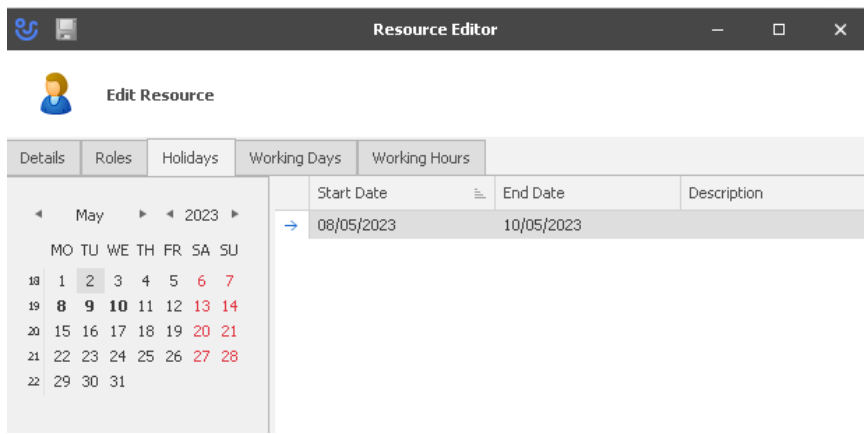

Within the Resource Management screen, this is shown green.

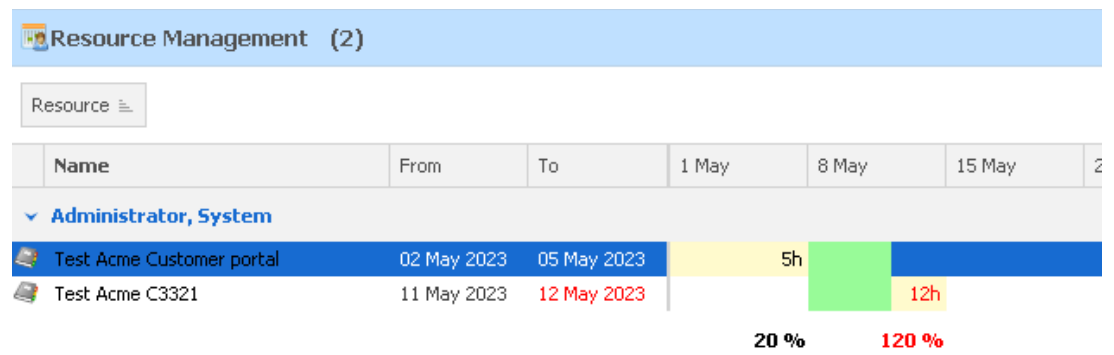

If a task is allocated to a resource when they are on holiday, the following message will be displayed, and the task will not be able to be allocated.

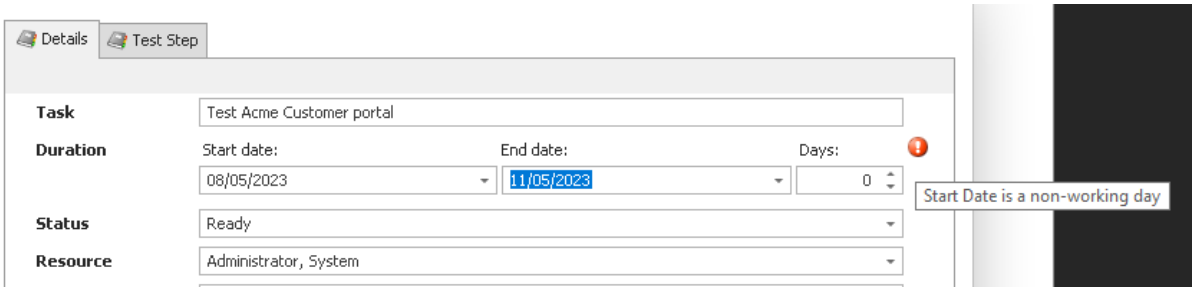

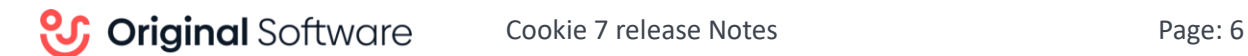

<span id="page-6-0"></span>Resource Management –Multiple Resources added to testing (Crowd or exploratory) are now available in the resource management view.

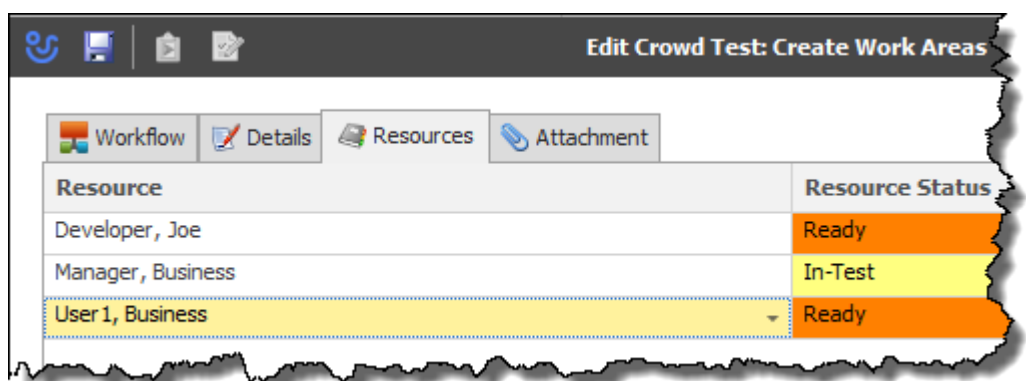

First add the resources needed for the given test.

As the status changes they will now appear against the specific user in the resource management area.

i,

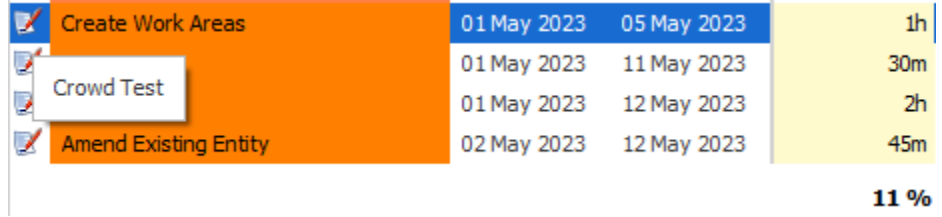

New To Do list that can show multiple types of work with the same columns set up from different sources.

First define the type of fields needed to be shown in the to do list.

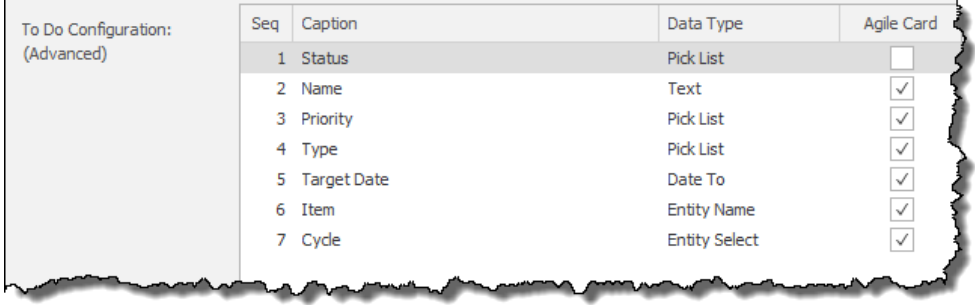

Then load each entities properties in to the newly defined To Do list.

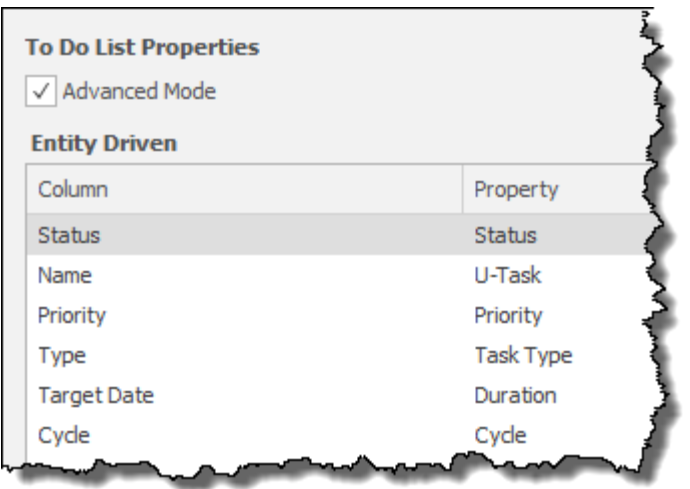

#### <span id="page-7-0"></span>When creating an Entity single value select, you can now filter by <Not Blank>

When creating an Entity Single Value Select property, previously you were only able to filter by <Blank> or a particular value. The change in Cookie 7 allows you to also filter by <Not Blank>.

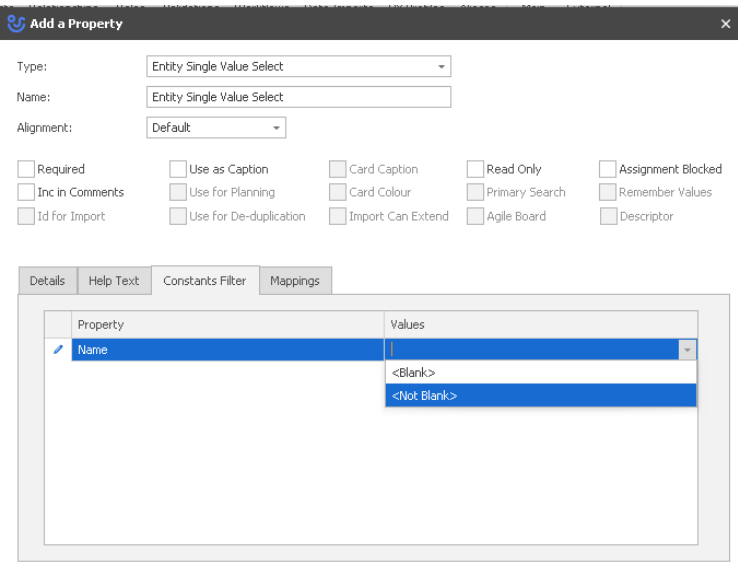

<span id="page-7-1"></span>When Producing Animation from results, you can now manually replot the inputs.

Previously when creating Animation from a result set that was recorded against an application with no accessibility, the input in the video would have shown the incorrect input location. The change in Cookie 7 allows this to be manually changed by manually plotting the location.

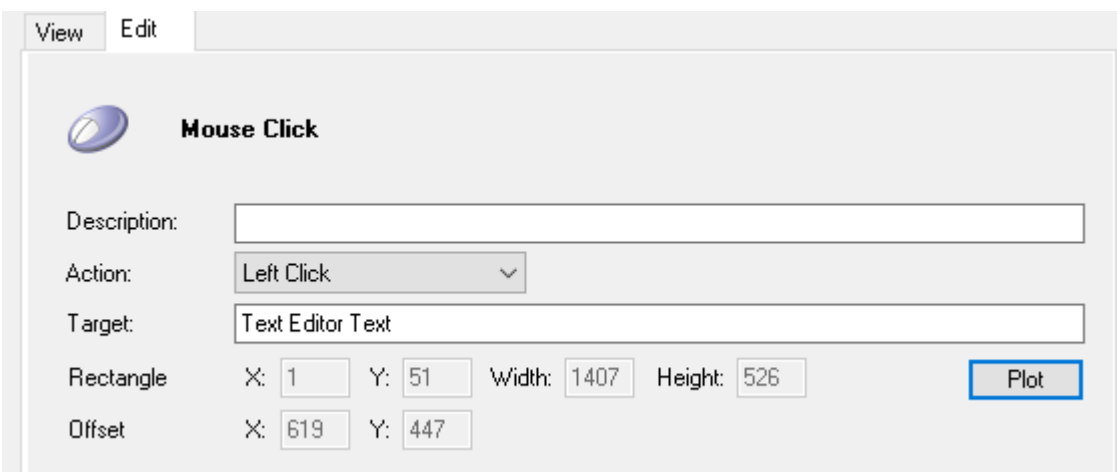

<span id="page-8-0"></span>Adding a layout or view to favourites is now easier with the right mouse click.

To add a layout or view to the favourite section on the left-hand menu, you previously had to drag and drop the object in the favourite location. From Cookie 7, you are now able to right-mouse-click on the layout or view and select 'Add to favourite'.

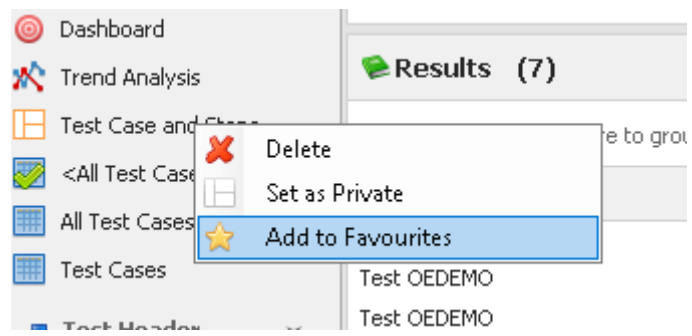

# <span id="page-9-0"></span>**TestAssist**

<span id="page-9-1"></span>Display the Executed Entity's caption within TestAssist

With Cookie 7 we have added the caption from the executed test used to launch TestAssist, this was to help the tester should they need to go back to the test for information.

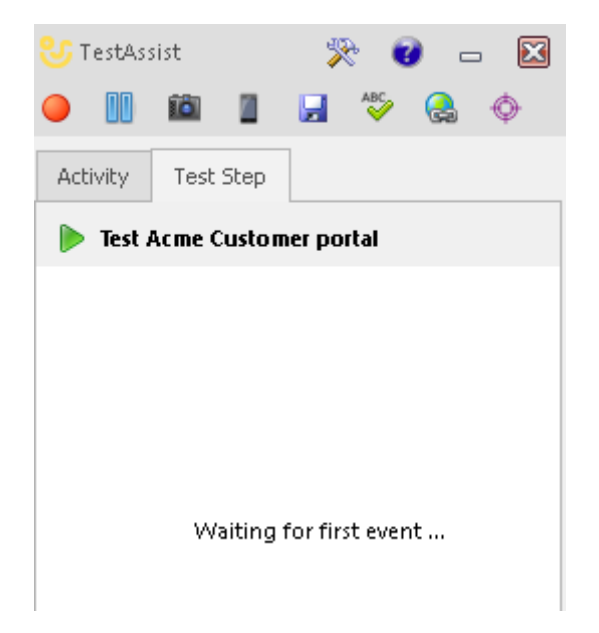

## <span id="page-10-0"></span>**TestDrive**

#### <span id="page-10-1"></span>Keyed Child variable in TestDrive

In TestDrive you can have a Variable data set that has a child Variable Data set, previously for every row of the parent Variable Data set, every row of the child Variable Data set would process.

Using 'IF' logic we would have to test every child Variable Data row and ignore those not matched. From Cookie 7 we can mark a Variable Data Property as 'Use To Match Rows'. This will then match with the child Variable Data set and only process those that match.

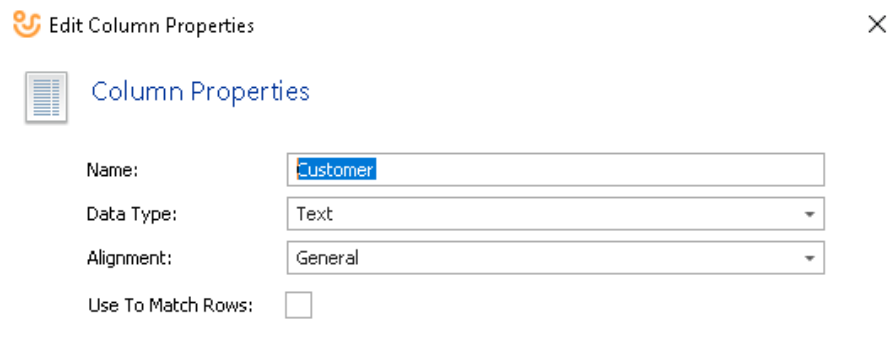

#### <span id="page-10-2"></span>Performance Opening a Playlist

Opening a Playlist could be initially slow, work has been completed to improve the time it takes to open a Playlist.

<span id="page-10-3"></span>Checking Rules – When reporting on a new item, allow the 'Ignore Check' to be completed on each property.

Previously when a checking rule reported on a new item on the screen, the only option was to ignore all the checks for that item. From Cookie 7 the user can decide which properties to ignore.

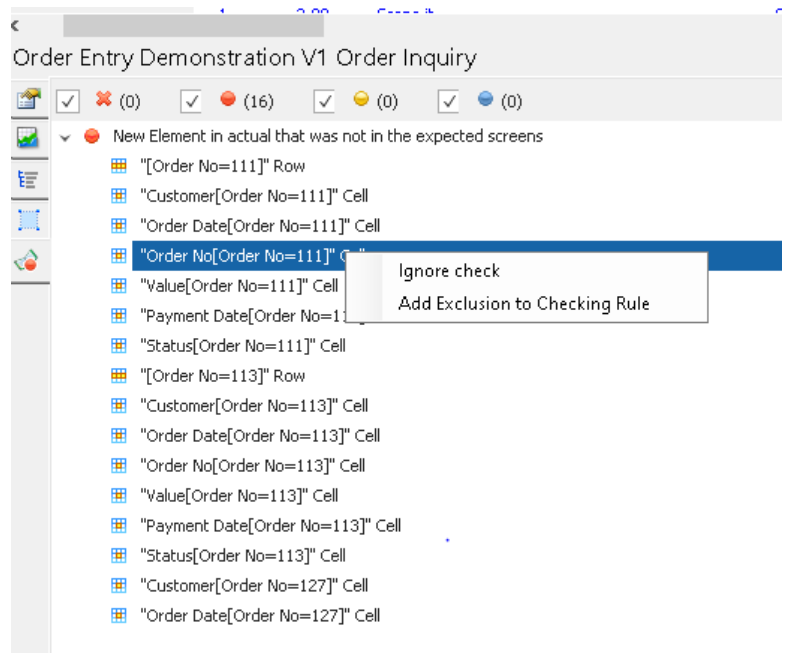

# <span id="page-11-0"></span>CONTACT DETAILS

The Original Software Group Ltd Grove House, Chineham Court Basingstoke, Hants. RG24 8AG, United Kingdom Telephone +44 (0)1256 338666

Email uk.support@originalsoftware.com

Web page **www.originalsoftware.com** 

Original Software 1415 W 22nd St Tower Floor Oak Brook, IL 60523 USA Telephone (630) 321-0092 Email us.support@originalsoftware.com Web page **www.originalsoftware.com** 

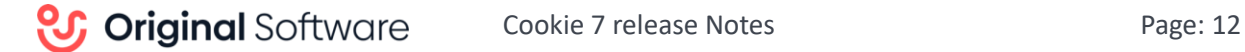